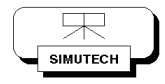

# **Nivellement-Fahrten in HIS'3D**

Technische Info 16 2015-11-27 Version 3 / 2016-01-19

# **1. Einleitung**

Bei Nivellement-Fahrten handelt es sich in profilsichtweise um Längsbefahrungen von Flüssen.

Hierbei wird zuerst (einmalig) eine Flussachse ermittelt, unter Parameter 5109 importiert und mit den Profilachsen geschnitten. Dadurch ergibt sich pro Profil ein Achspunkt (im Parameter 5005).

Danach erfolgen mehrere Nivellement-Fahrten. Jede diese Fahrten ergibt ein Längsprofil mit Wasserspiegelhöhen, die unter Parameter 5304 verspeichert werden. Auch hier erfolgt ein Schnitt mit den Profilachsen. Genauigkeitsinformationen, wie der Lageabstand des Nivellementschnittpunktes vom Achsschnittpunkt und eine gemittelte Höhe werden in den Attributen des Nivellementschnittpunktes mit verspeichert.

## **2. Vorgangsweise**

## **2.1 Profilachse**

### **2.1.1 Import**

Die Flussachse muss in folgendem Format vorliegen und wird mittels des Formates vianiv-achse eingespielt. Die Station entspricht der Flussstation, etwa DBMP 34 (für die Donau im Meridian 34).

```
DBMP_34;34;
54061.20868;334155.7571;0;0;
54060.22247;334155.5913;1.000041247;1;
54059.23633;334155.4255;2.00003252;2;
54058.25031;334155.2595;2.999923624;3;
54057.2641;334155.0937;3.999974985;4;
54056.27789;334154.9279;5.000016299;5;
54055.29169;334154.7621;6.00006766;6;
54054.30548;334154.5963;7.000108974;7;
54053.31952;334154.4305;7.999919615;8;
54052.33331;334154.2647;8.99996093;9;
```
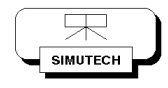

34 steht für den Meridian; die dritte Zahl gibt die Kilometrierung in [m] an. Wenn die Kilometrierung nicht von Bedeutung ist, darf hier auch einfach die Zeilennummer stehen.

Importmaske:

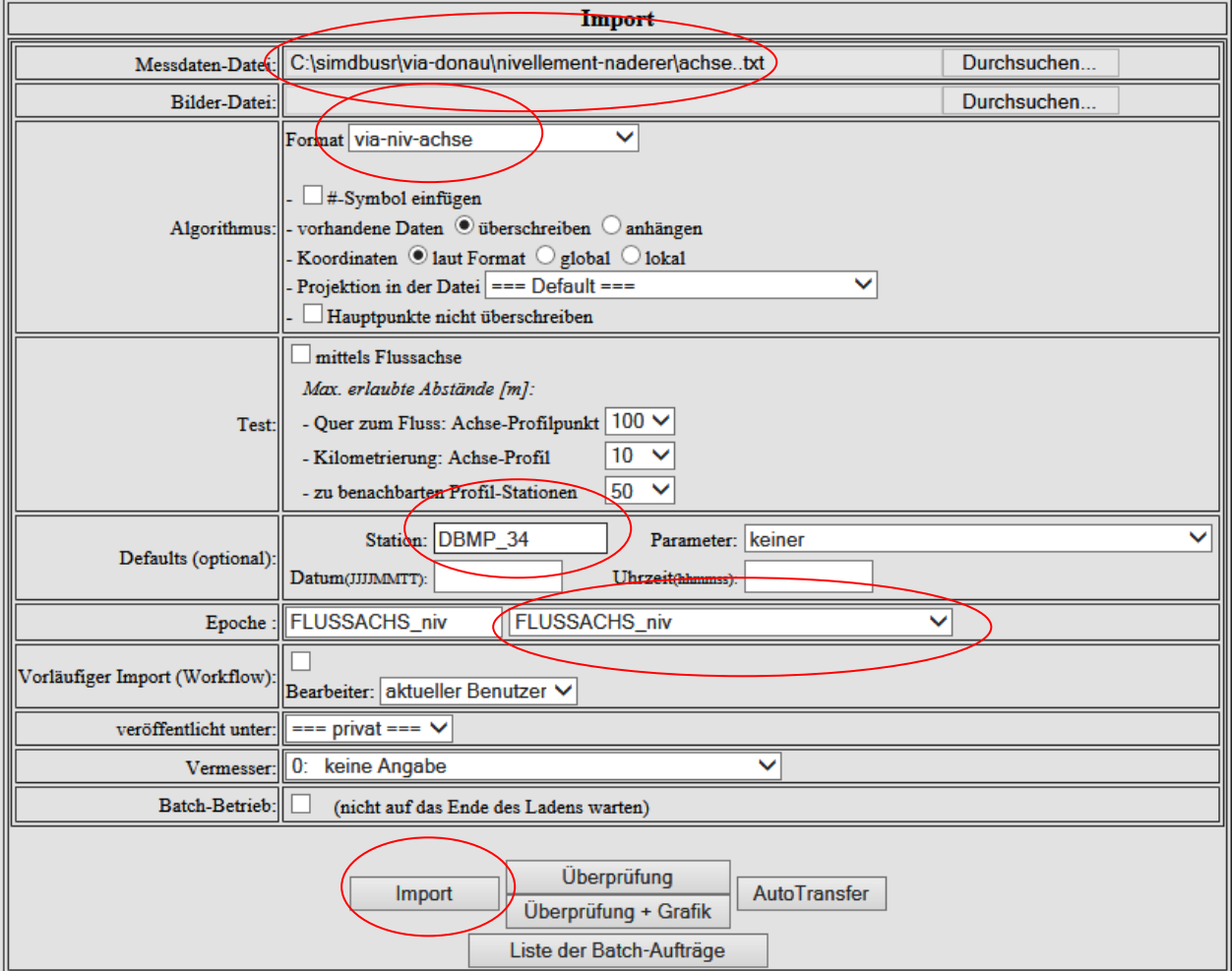

Die Achse liegt dann unter 5109 in der Datenbank. Sie wird vermutlich nur einmalig eingespielt.

#### **2.1.2 Schnitt mit der Profilachse**

Die Achse wird dann mittels der neuen Methode Achsenschnitt mit Profilachsen verschnitten. Hierzu muss vorher eine Stationsgruppe mit jenen Profilen, die zu verschneiden sind, angelegt werden.

Als Eingabe wird die Station DBMP 34 und die Achse 5109 in der Profilepochenliste gewählt. Der Schnittmethode wird auch die Stationsgruppe vorgegeben, nach deren Stationen die Profile geschnitten werden müssen. Der max.Dist. Parameter ist in diesem Fall belanglos und sollte auf 0 gesetzt werden.

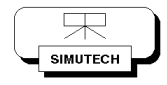

Die Methodenparameter sind der folgenden Abbildung zu entnehmen.

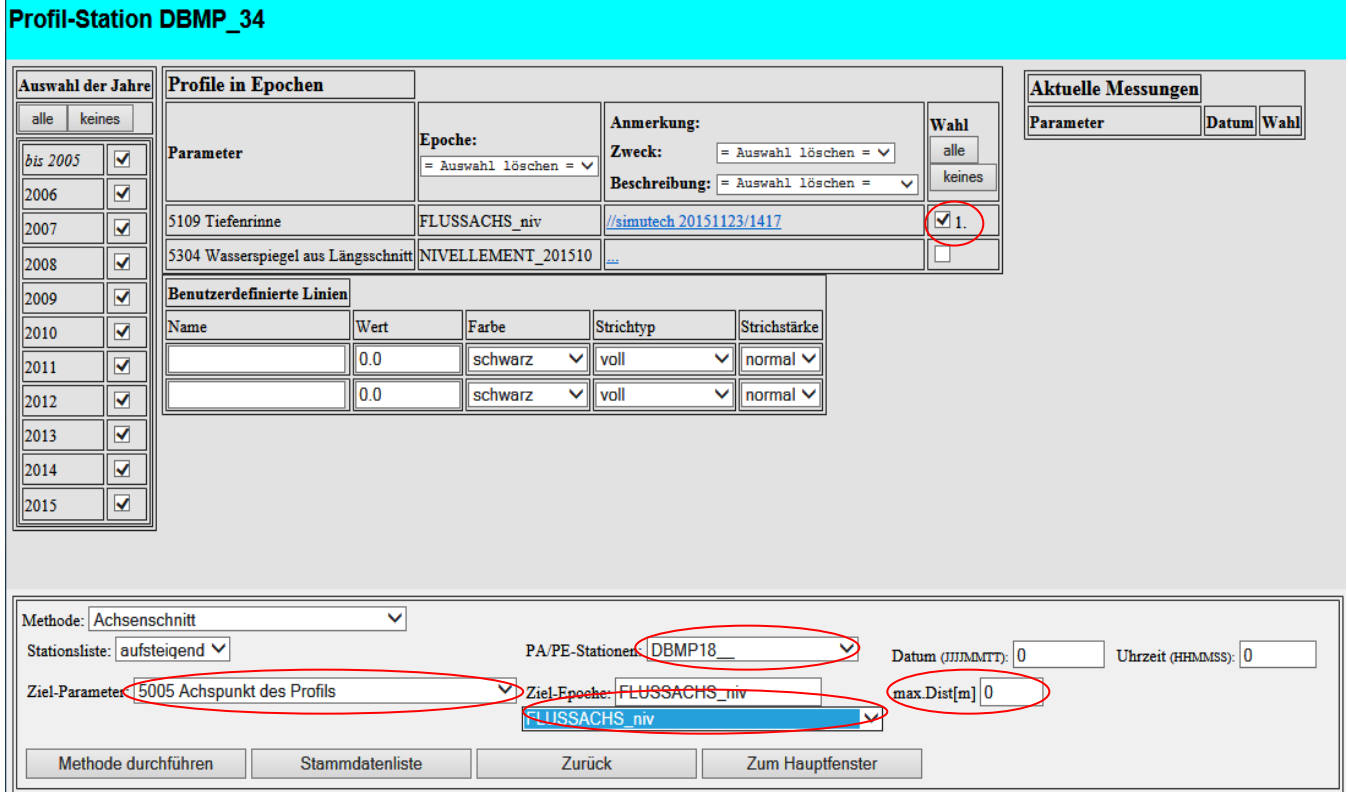

## **2.2 Nivellement-Achse**

### **2.2.1 Import**

Die Nivellement-Achse muss in folgendem Format vorliegen und wird mittels des Formates via-niv-import eingespielt. Die Station entspricht der Flussstation, etwa DBMP\_34 (für die Donau im Meridian 34).

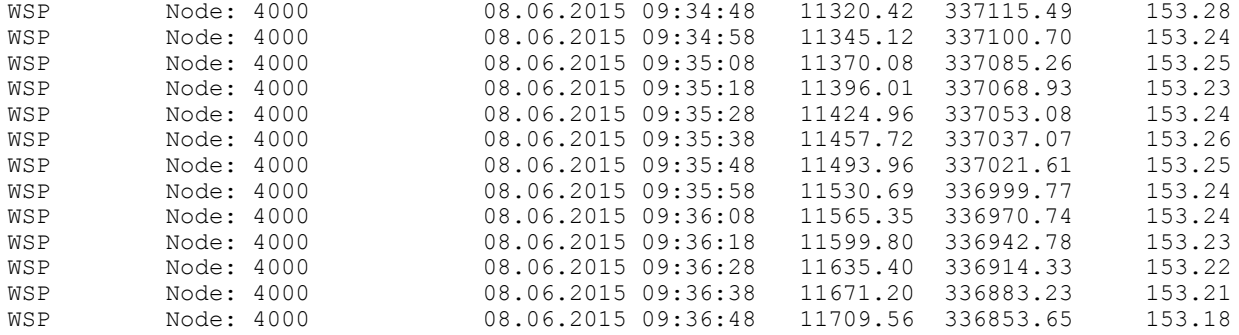

- 3 -

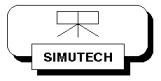

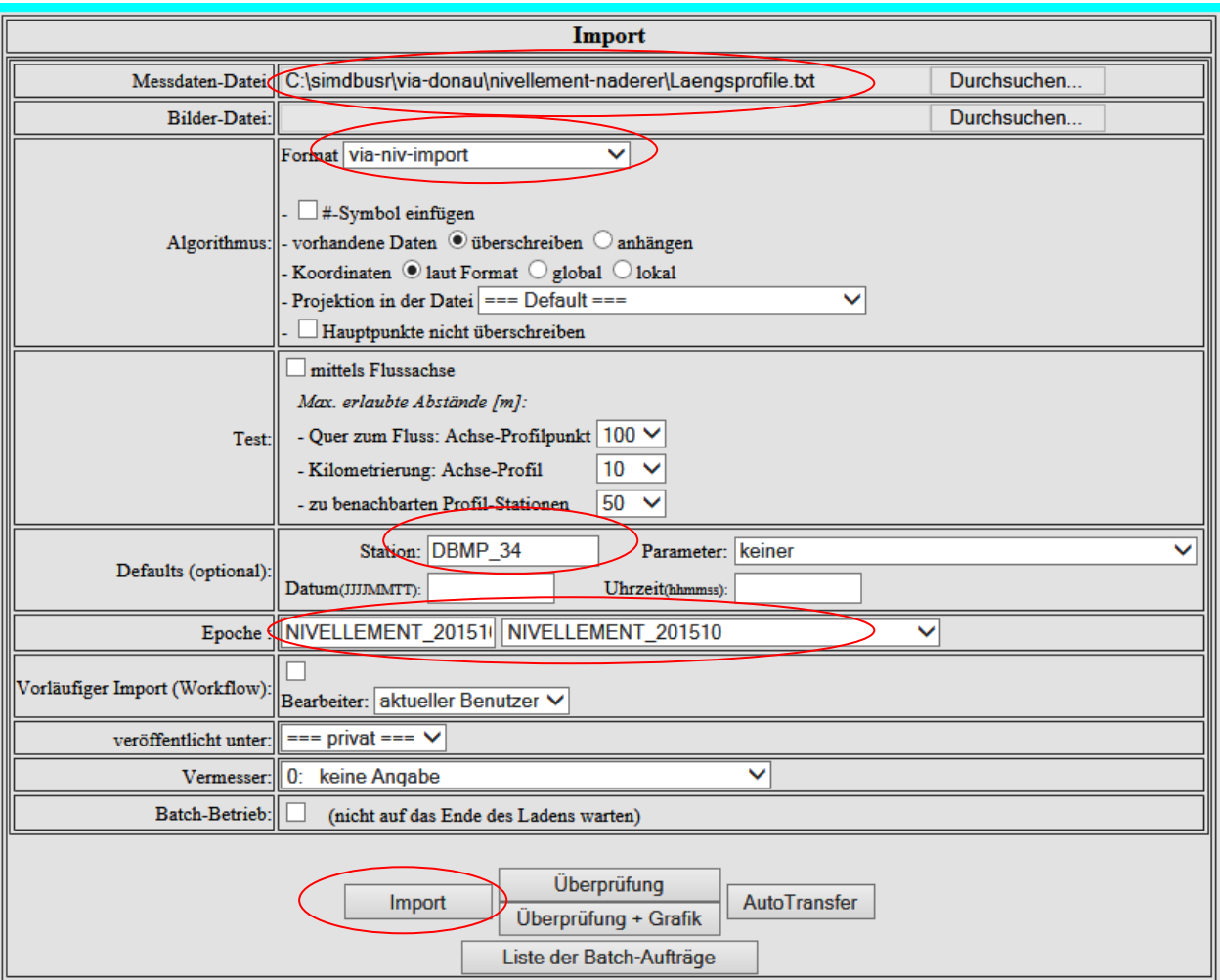

#### **2.2.2 Schnitt mit Profilachsen**

Die Nivellement-Fahrt wird dann mittels der Methode Achsenschnitt mit den Profilachsen verschnitten.

Als Eingabe wird die Station DBMP 34 und die Nivellement-Achse 5304 in der Profilepochenliste gewählt. Der Schnittmethode wird auch die Stationsgruppe vorgegeben, nach deren Stationen die Profile geschnitten werden müssen.

Der max. Dist. Parameter beschreibt, in welchem Abstand vom berechneten Schnittpunkt Punkte auf der Nivellement-Achse gesucht werden. Diese werden – mit dem Kehrwert des Abstandes Schnittpunkt-Achspunkt 5005 als Gewichtung – herangezogen, um eine mittlere Höhe zu ermitteln. Die Anzahl der verwendeten Punkte wird im BG-Attribut verspeichert; der Abstand vom Schnittpunkt zum Achspunkt des Profils im Attribut genauigkeit xy.

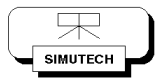

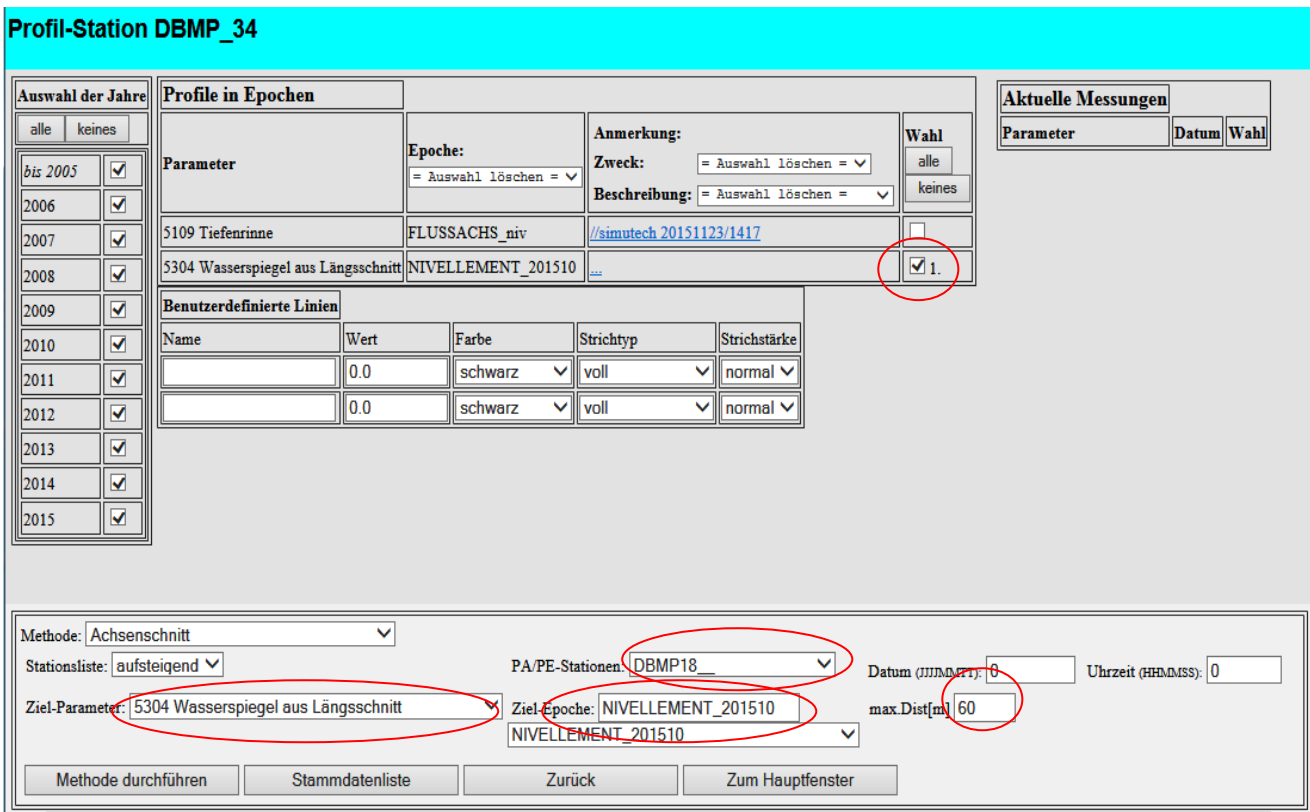

## **2.3 Export**

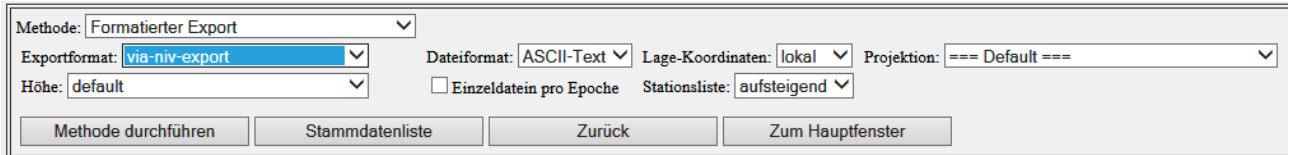

Unter Verwendung des Formates via-niv-export, Angabe einer Stationsgruppe und der Profile 5304 (lokale Koordinaten; Format ASCII) wird eine Text-Datei folgenden Aussehens erzeugt:

```
NIVELLEMENT 201510;GK-Rechts (y);GK-Hoch (x);Querstationierung [m];
        Höhe [müA];Kontrolle Lage [m];Kontrolle Höhe [müA];
        Anzahl der Punkte für Kontrolle;Datum;Uhrzeit;
DBMP1891000; 38776.521; 332110.622; 126.123; 141.914; 13.154;139.580;
       3;09.06.2015;12:13:08;
DBMP1891200; 38583.112; 332062.190; 122.415; 142.003; 8.900;139.660;
       2;09.06.2015;12:06:54;
DBMP1891400; 38390.821; 332002.896; 116.222; 142.059; 10.414;139.740;
       3;09.06.2015;12:06:18;
```
#### Der Inhalt einer Zeile:

- EDVnummer
- GK-x des Achs-nächsten gemessenen Punktes

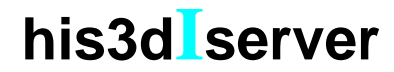

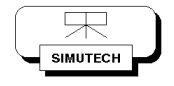

- GK-y des Achs-nächsten gemessenen Punktes
- Stationierung des Achs-nächsten gemessenen Punktes
- Höhe des Achs-nächsten gemessenen Punktes
- Abstand vom Achspunkt
- Anzahl der für die Höhenermittlung verwendeten Punkte
- Datum
- Uhrzeit